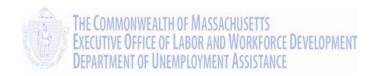

## Employer Self Service User Guide

# Addendum UI Online for Employers

Massachusetts UI Online System

Department of Unemployment Assistance (DUA)

Commonwealth of Massachusetts

## **Document Revision History**

| Date    | Version | Responsible | Reason for Revision                                                     |
|---------|---------|-------------|-------------------------------------------------------------------------|
| 6/28/13 | 1.01    | PS          | Initial Version                                                         |
| 7/1/13  | 1.02    | PS          | Revised information on deleting an Attorney/Representative or a Witness |
|         |         |             | from an appeal.                                                         |

## Open Items

| Date    | Open Item | Responsible | Closed date |
|---------|-----------|-------------|-------------|
| entered |           |             |             |
|         |           |             |             |

#### **Table of Contents**

| ΕN | IPLOYER INBOX                                       | 3    |
|----|-----------------------------------------------------|------|
|    | OPENING THE INBOX                                   | 4    |
|    | Searching the Inbox                                 | 4    |
|    | DISPLAYING A DOCUMENT                               | 5    |
|    | FILLING IN A QUESTIONNAIRE                          | 5    |
|    | SAVING A QUESTIONNAIRE                              | 5    |
|    | Sample Lack of Work Notification                    | 6    |
|    | Sample Request for Wage Information                 | 7    |
| DE | TERMINATION AND ISSUE SUMMARY                       | 8    |
|    | ACCESSING THE DETERMINATION AND ISSUE SUMMARY PAGE. | 8    |
|    | Searching for Determinations or Issues              | 8    |
|    | VIEWING DETAILS ABOUT AN ISSUE OR DETERMINATION     | 9    |
|    | VIEWING A DETERMINATION                             | . 11 |
| FI | LING AN APPEAL                                      | . 12 |
|    | VIEWING APPEAL CASE DOCUMENTS                       | . 15 |
|    | WITHDRAWING AN APPEAL                               | . 15 |
|    | Modifying Appeal Information                        | . 16 |
|    | GENERATING A COVER SHEET.                           | . 17 |
| BE | NEFIT CHARGES                                       | . 18 |
|    | Accessing the Benefit Charge area                   | . 18 |
|    | BENEFIT CHARGES SEARCH FOR CLAIMANT INFORMATION     | . 18 |
|    | Calendar Year Summary and Detail                    | . 19 |
|    | RATED YEAR SUMMARY                                  | . 21 |
|    | MONTHLY BENEFIT CHARGE DOWNLOAD                     | . 21 |
|    | VIEWING THE BENEFIT CHARGE STATEMENT                | . 22 |
|    | BENEFIT CHARGE PROTEST                              | . 24 |
|    | Viewing a Benefit Charge Protest                    | . 25 |

## Addendum: UI Online for Employers

On July 1, 2013, the Massachusetts Department of Unemployment Assistance (DUA) rolled out UI Online – an expanded version of the system previously known as QUEST. QUEST was the online system for web-based transactions with DUA for Employers and Third-Party Administrators (TPAs). With UI Online system, Benefits services and data are integrated into the old QUEST system. Going forward, Claimants can also use the self-service web application to interact with DUA.

What this means for Employers is that you will be able to view a lot more information about the benefit charges to your account. The UI Online system also introduces other enhancements to Employer accounts that make the Massachusetts unemployment system easier to use, and centralizes unemployment record keeping and correspondence. Changes include:

- A new URL: http://www.mass.gov/dua (but use your QUEST Password and ID)
- A new name: UI Online
- An Employer Inbox for your action items from DUA
- Online Request for Wage Information and Lack of Work Notification forms
- A Determination and Issue Summary
- The ability to file an appeal from UI Online
- Benefit charge information, including calendar year summary and detail pages
- A Protest Benefit Charges page within UI Online

See the sections that follow for more information about some of these enhancements.

#### **EMPLOYER INBOX**

The Employer Inbox places **items from DUA requiring your attention** in a central location, allowing you to view and act on important issues right from your UI Online account.

- The Inbox lists recent action items from DUA.
- Each item in the list has a unique **Document ID**; the name of the document is also provided.
- Opening a document launches a Questionnaire or Form. Fill in the form and submit it right from your UI Online account.
- Search the Inbox by multiple parameters including date, action, and Claimant.
- Once an item has been acted on, it no longer displays in the Inbox, but it is retrievable from Correspondence.

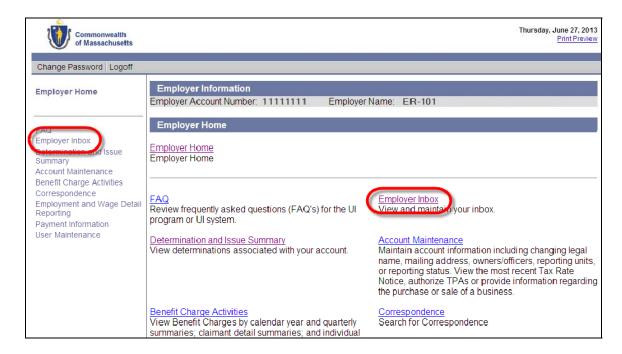

**IMPORTANT NOTE**: The Employer Inbox has items currently requiring your attention. However, you can still retrieve all communications generated in UI Online by going to the Correspondence area. See "Correspondence," in the *Employer Self Service User Guide*.

3

#### Opening the Inbox

Open your Inbox by clicking the **Employer Inbox** link in the left navigation pane, or on the Home Page. A search grid displays.

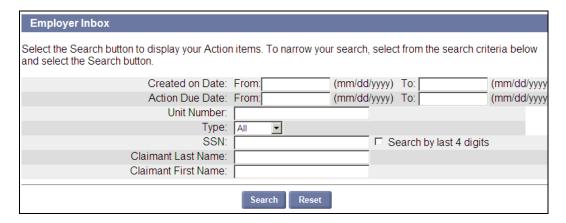

#### Searching the Inbox

To display all items in the Inbox, click **Search** without entering any parameters.

To filter the search:

- 1. Enter one or more search criteria.
- 2. Click **Search**. Search Results display below the search grid.
- 3. To clear the search criteria and results, click **Reset**.

You can search by these parameters:

- Created on Date
- Action Due Date
- Unit Number
- Social Security Number (to perform a search only by the last 4 digits, put a check in the box)
- Claimant Last Name
- Claimant First Name

The search results display below the search grid, with the following information.

- Document ID (a link that opens the document; see "Displaying a Document")
- Type Benefits (Claimant-related), or Revenue (related to payment of Unemployment tax).
- Name the generic name of the document
- SSN the Social Security Number of the claimant.
- Last Name and First Name of the claimant
- Date Created
- Action Due Date

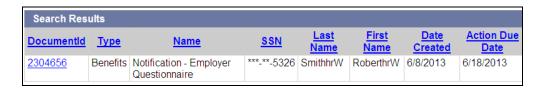

#### Displaying a Document

To display a document that is listed in your inbox, click the link in the **Document ID** column. The document displays.

- If the document requires action, the document displays within UI Online. Typically what appears is a Questionnaire. Answer the questions directly on the page. (See "Filling in a Questionnaire.")
- If the document is a Notification only, clicking the Document ID launches a PDF file. Print or save the file.

**NOTE**: Adobe Acrobat Reader can display PDF files. If you need to install Adobe Acrobat Reader on your computer, click **Download Adobe** .**PDF Reader (Free)** at the lower right corner of the page.

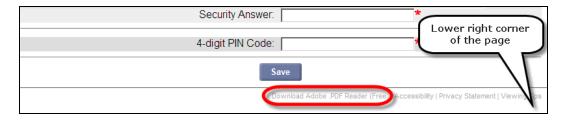

#### Filling in a Questionnaire

To fill in a Questionnaire:

- 1. Review all the Notices at the top of the page.
- 2. Answer all relevant questions on the page. (See the sample Questionnaire on the next page.)
- 3. Click **Save** if the Questionnaire is long, just in case the system times out before you have finished.
- 4. Click **Save & Continue** if you cannot complete the Questionnaire in one session. This returns you to the Inbox. You can return to the Questionnaire any time **before the due date**.
- 5. When you are finished, put a check in the certification box.
- 6. Click Submit.

If you have omitted any mandatory answers, the Questionnaire cannot be submitted, and UI Online lists each omission in the Notices section at the top of the page. Each notice references the item number of the Questionnaire that needs correction, so you can return and enter the information.

**NOTE**: If you click **Save & Continue**, the Questionnaire is saved until its due date. Once the due date passes, the Questionnaire will be purged.

5

**IMPORTANT NOTE**: If you submit a form or questionnaire electronically (by entering the information online and clicking Submit), the notice disappears from your Inbox. It will still be referenced in the Determination and Issue Summary. See "Determination and Issue Summary."

#### Saving a Questionnaire

- To save a Questionnaire while you are working on it, click **Save**.
- To save a Questionnaire and return to the Inbox, click Save & Continue.

**NOTE**: Saving a Questionnaire does not submit it. Be sure to click Submit when the Questionnaire is complete.

#### Sample Lack of Work Notification

| Employer Information                                                                                                    |                                                                                                   |
|----------------------------------------------------------------------------------------------------|---------------------------------------------------------------------------------------------------|
| Employer Account Number. 11111111 Employer I                                                                                                    | Name, <b>ER-101</b>                                                                               |
| The following issues were detected with your submission                                                                                                    |                                                                                                   |
| Notices                                                                                                    |                                                                                                   |
| You must complete the questionnaire below by the d                                                                                                    | lue date. Partially completed questionnaires will not be                                          |
| used to determine eligibility for benefits. (0)                                                                                                    |                                                                                                   |
| Click the SAVE button often while completing the qu                                                                                                    |                                                                                                   |
| system does time out you will lose any data that has not                                                                                                    | been savea. (U)                                                                                   |
| question does not apply, you may answer accordingly. Th                                                                                                    | equired to complete and submit this questionnaire no                                              |
| Notification - Employer Questionnaire                                                                                                    |                                                                                                   |
|                                                                                                    |                                                                                                   |
| LACK OF WOR                                                                                                    | K NOTIFICATION                                                                                    |
|                                                                                                    | Employer DUA Number: 11111111                                                                     |
| ER-101                                                                                                    | Claimant Name: Roberthrz Z. Smithhrz                                                              |
| 19 STANIFORD ST<br>BOSTON, MA 02114-2502                                                                                                    | Claimant SSN: ***-**- <b>5329</b><br>Claim Number: <b>201301</b>                                  |
| 500 TON, MIR 02 114-2002                                                                                                    | Claimant ID: <b>10104730</b>                                                                      |
| The Claimant listed above has applied for Dogular I II upo                                                                                                    | employment hanofite on 8/20/2012 and you have been                                                |
| The Claimant listed above has applied for Regular Ul una<br>listed as a recent employer on this claim. The Claimant h<br>6/7/2013 and listed lack of work as the reason for separa | as indicated they had worked for you from 4/1/2012 to                                             |
| Loopfirm that the claimant congreted due to a lack of                                                                                                    | f work (permanent, temporary or seasonal layoff, reduction                                        |
| in force, position eliminated, temporary or permaner                                                                                                    |                                                                                                   |
| Notice provided in writing: ☐ Yes ☐ No                                                                                                    | ••••                                                                                              |
| The claimant did not work for me during the time per<br>If the claimant did not separate due to a lack of work                                                                     |                                                                                                   |
| □ Quit:                                                                                                    |                                                                                                   |
| ☐ Job Dissatisfaction                                                                                                    | Related Issues:                                                                                   |
| ☐ Domestic Circumstances ☐ Temporary Agency Employmert                                                                                                    | Severance, Pay in Lieu of Notice, Termination,  ☐ Continuation Pay, (All pay is contingent upon a |
| □ Other                                                                                                    | signed release of claims).                                                                        |
| □ Discharged:                                                                                                    | Severance, Pay in Lieu of Notice, Termination,                                                    |
| Did not meet performance standards - No Misconduct                                                                                                    | ☐ Continuation Pay, (No release of claims for either some or all of the pay).                     |
| ☐ Attendance                                                                                                    | □ Vacation/Sick Pay                                                                               |
| <ul> <li>□ Violation of Employer Rule or Policy</li> <li>□ Other</li> </ul>                                                                                                    | ☐ Holiday Pay                                                                                     |
| □ Conviction                                                                                                    | ☐ Pension {Union or Employer Pension; 401(k)} ☐ Labor Dispute                                     |
| ☐ Suspended                                                                                                    | ☐ Still Employed                                                                                  |
| Leave of Absence                                                                                                    | □ Part-Tme                                                                                        |
| Reasonable Assurance (educational institution only)                                                                                                    | □ On Call                                                                                         |
| IMPORTANT: To protect your rights to dispute this of must complete and return this notice in full: online (via you                                                                 |                                                                                                   |
| Employer Certification: I certify, under pains and penaltie                                                                                                    | s of periury that all information proyided in this filing is                                      |
| complete and true to the best of my knowledge and belie<br>Employer Representative Name:                                                                                           |                                                                                                   |
| Employer Representative Signature:                                                                                                    | Date: (mm/dd/yyyy) Phone:                                                                         |
| □ I certify the above infor                                                                                                    | mation is true and correct *                                                                      |
|                                                                                                    |                                                                                                   |
| Previous Save S                                                                                                    | Save & Continue Submit                                                                            |

### Sample Request for Wage Information

| Employer                                               | Informatio                | n             |               |             |             |             |               |                       |              |                |            |                |
|--------------------------------------------------------|---------------------------|---------------|---------------|-------------|-------------|-------------|---------------|-----------------------|--------------|----------------|------------|----------------|
| Employer Ac                                            | count Numi                | ber: 111      | 11111         |             | Employer    | Name: El    | ₹-101         |                       |              |                |            |                |
| The following                                          | issues we                 | re detecte    | d with your   | submissio   | on:         |             |               |                       |              |                |            |                |
| Notices  You mus                                       | t complete                | the guesti    | onnaire he    | low by the  | duo data    | Dortiolly o | omploted a    | guactionna            | iroc will no | t ha usad t    | o dotormii | ao oligibility |
| for benefits.                                          |                           | tile questi   | Officialle De | now by the  | due date.   | railially C | ompleted (    | questionna            | ires will no | it be useu i   | o determin | le eligibility |
| <ul><li>Click the</li></ul>                            | SAVE but                  |               |               | _           | questionna  | ire to ensu | ire the syst  | tem does r            | not "time or | ut." If syster | m does tim | ne out you     |
| will lose any                                          | data that h               | as not bee    | n saved. (0   | ))          |             |             |               |                       |              |                |            |                |
| The following you may answ required to dater than 7/8/ | ver accordi<br>complete a | ingly. There  | e is room a   | t the botto | m to add a  | additional  | relevant inf  | ormation. I           | n order to   | protect y      | our rights | s, you are     |
| Notificatio                                            | n - Emplo                 | yer Quest     | ionnaire      |             |             |             |               |                       |              |                |            |                |
| REQUEST                                                | FOR WAG                   | GE INFOR      | MATION        |             |             |             |               |                       |              |                |            |                |
| ER-101                                                 |                           |               |               |             |             |             |               | mployer D             |              |                | 1111       |                |
| 19 STANIFO                                             |                           |               |               |             |             |             |               | aimant Na<br>aimant S |              | L. Lane        |            |                |
| BOSTON, MA                                             |                           |               |               |             |             |             | CI            | aimant ID             | 509          |                |            |                |
| The claimant<br>paid the clain<br>this claimant.       | nant wages                | s; however    | , we do not   | have all c  | f the nece  | ssary quar  | terly wage    | detail infor          | mation to    | determine      | monetary e |                |
|                                                        | _                         |               |               | Base Po     | eriod Emp   | oloyment    | for Lana L    | Lane                  |              |                |            |                |
|                                                        | 4/1/2                     | 2012 - 6/30   | /2012         |             | 2012 - 9/30 |             |               | 2012 - 12/3           | 31/2012      | 1/1/:          | 2013 - 3/3 | 1/2013         |
| UI Gross<br>Wages:                                     | \$                        |               |               | \$          |             |             | \$            |                       |              | \$             |            |                |
| MA Wages                                               |                           |               |               |             |             |             |               |                       |              |                |            |                |
| Subject to<br>Withholding                              | \$                        |               |               | \$          |             |             | \$            |                       |              | \$             |            |                |
| MA Income                                              | •                         |               |               |             |             |             |               |                       |              |                |            |                |
| Tax Amount                                             | \$                        |               |               | \$          |             |             | S             |                       |              | \$             |            |                |
| Withheld:<br>Did employee                              | 2                         |               |               |             |             |             |               |                       |              |                |            |                |
| perform                                                |                           |               |               |             |             |             |               |                       |              |                |            |                |
| services<br>during the                                 | Month 1                   | Month 2       | Month 3       | Month 1     | Month 2     | Month 3     | Month 1       | Month 2               | Month 3      | Month 1        | Month 2    | Month 3        |
| payroll period                                         | ○ Yes                     | © Yes         | ○ Yes         | ○ Yes       | © Yes       | ○ Yes       | © Yes         | © Yes                 | ○ Yes        | © Yes          | ○ Yes      | ○ Yes          |
| which includes the                                     | O No                      | ○ No          | O No          | C No        | O No        | C No        | ○ No          | ○ No                  | C No         | ○ No           | ○ No       | O No           |
| 12th of the                                            |                           |               |               |             |             |             |               |                       |              |                |            |                |
| month?                                                 |                           |               |               |             |             |             |               |                       |              |                |            |                |
| IMPORTANT                                              | : To prote                | ect your ri   | ghts to di    | spute this  | s claim an  | d/or resu   | Iting char    | ges to you            | ır accoun    | t you must     | complete   | and return     |
| this notice in                                         | full: online (            | (via your "ii | nbox") or p   | ostmarke    | d by 7/8/20 | 13.         |               |                       |              |                |            |                |
|                                                        |                           |               |               |             |             |             |               |                       |              |                |            |                |
| Employer Ce<br>best of my kn                           |                           |               | ider pains    | and pen     | alties of p | erjury, tha | it all inform | ation provi           | ded in this  | filing is co   | mplete an  | d true to the  |
| Employer Re                                            | oresentativ               | ıe Name∙      |               |             |             |             | Pho           | nne.                  |              |                |            |                |
|                                                        | 500man                    |               | Refu          | rn form t   | : DUA P     | O. Box 9/   |               | on, MA 02             | 114          | 1              |            |                |
|                                                        |                           |               | Notu          |             | J. 50A, 1   |             | . 1, 50311    | , IIIA 02             |              |                |            |                |
|                                                        |                           |               |               | Previous    | Save        | Save & 0    | Continue      | Submit                |              |                |            |                |

#### DETERMINATION AND ISSUE SUMMARY

The **Determination and Issue Summar**y page provides a list of determinations (issue decisions) and pending issues.

#### Accessing the Determination and Issue Summary Page

Access the page as follows:

- 1. Log in to UI Online.
- Click the Determination and Issue Summary link in the left pane. The Search Determinations and Issues page displays.

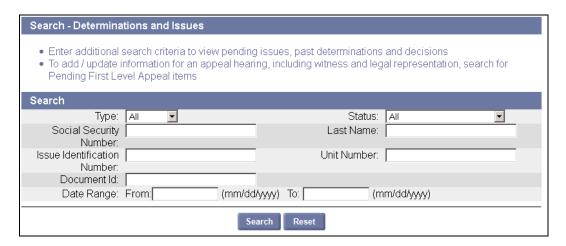

#### Searching for Determinations or Issues

Search as follows:

- 1. Access the **Determinations and Issue Summary** page.
- 2. Enter one or more of the following search criteria in the Search grid:
  - Type (Benefits or Revenue)
  - Social Security Number
  - Issue Identification Number
  - Document ID
  - Status
  - Last Name
  - Unit Number
  - Date Range
- 3. Click **Search**. The search results display below the search grid.
- 4. Click the **Select** link of a specific Issue or Determination in the search results to view the details.

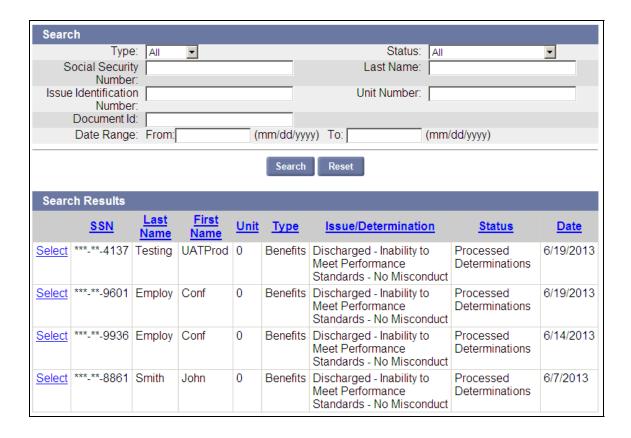

#### Viewing Details about an Issue or Determination

You can view the details about a specific Issue or Determination as follows:

- 1. Access the **Determination and Issue Summary** page.
- 2. Search for the Issue or Determination.
- 3. Click Select in the row of the specific Issue or Determination you want to view.

9

Depending on the link you click, you may display one of the following

- Revenue Determination
- Employer Eligibility Determination
- Benefits Determination

#### An Employer Eligibility Determination

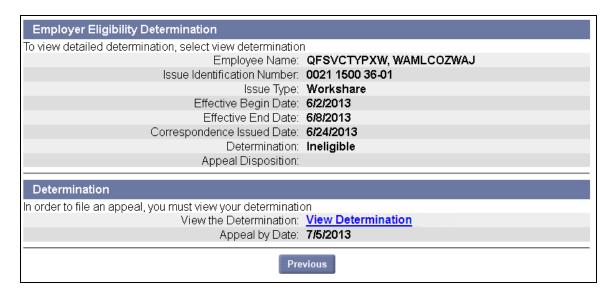

#### A Revenue Determination

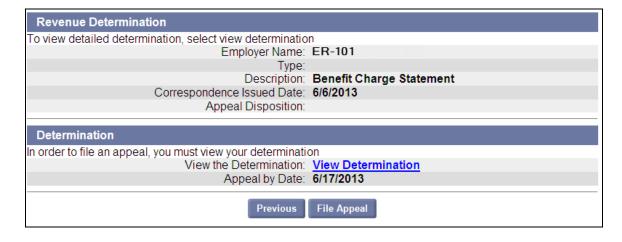

#### Viewing a Determination

If a determination can be viewed, the View Determination link appears.

To view a determination, click the View Determination link.

Sample Determination:

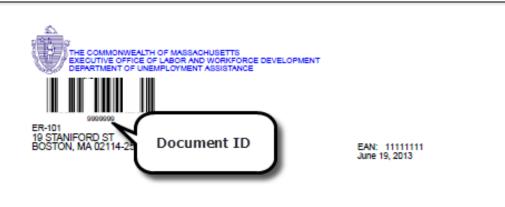

Claimant Name: Roberthrw W. Smithhrw

Issue Identification Number: 0021 1495 42-01

Appeal Due Date: 7/1/2013

#### Notice of Approval

#### Reasoning and Findings

You discharged the claimant due to inability to meet with your satisfaction with respect to the quality and/ or quantity of work produced. Such failure was not due to any deliberate lack of effort by the claimant. Therefore, the claimant's discharge was not attributable to deliberate misconduct in willful disregard of the employing unit's interest.

#### Applicable Section of Law

Massachusetts General Law Chapter 151A, §25(e)(2)

#### Effect of this Determination

The claimant is eligible to receive benefits beginning 4/28/2013 as long as all other eligibility requirements are met.

Page 1 of 1

CHARLES F. HURLEY BUILDING • 19 STANIFORD STREET • BOSTON, MA 02114 www.mass.govidua

11

#### FILING AN APPEAL

UI Online allows Employers to file an appeal of a determination. If the determination may be appealed, the File Appeal button displays at the bottom of the page.

To file an appeal:

- 1. Access the **Determination and Issue Summary** page.
- 2. Search for the determination.
- 3. Click **Select** in the row for the determination. The **Determination** page displays.

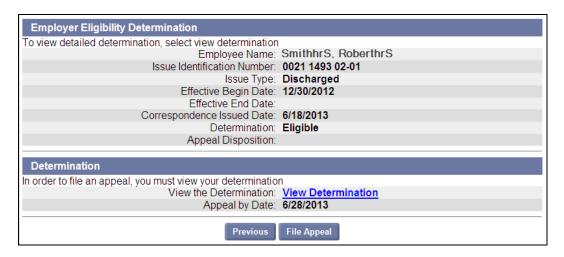

- 4. Click View Determination. A PDF document displays. Print and/or save the document.
- 5. Close the document.

NOTE: An appeal cannot be filed until and unless you have viewed the determination.

6. Click **File Appeal**. The **File Appeal** page displays.

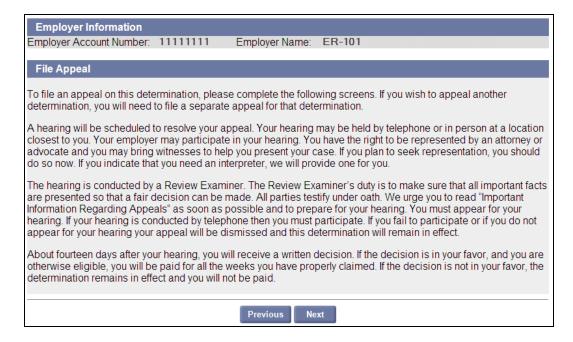

7. Click Next. The Contact Information / Reason for Appeal / Hearing Details page displays.

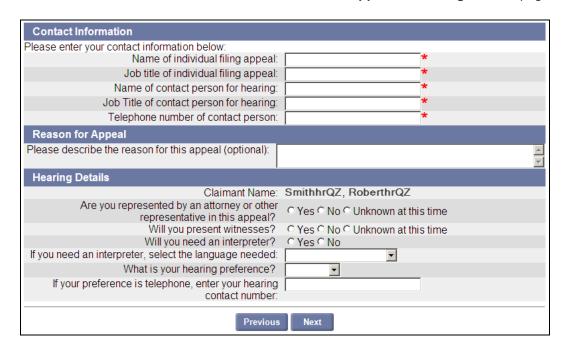

- 8. Answer the questions on the page.
- 9. If you answered **Yes** to the question, <u>Are you represented by an Attorney or other Representative in this appeal</u>, the **Additional Representation** page appears.
  - If you are only adding **one** Attorney/Representative:
    - o Enter the Attorney/Representative's Name, Firm, address, and phone.
    - Click Next.
    - Select an Address in the Address Validation page and click Next to continue with the Appeal.

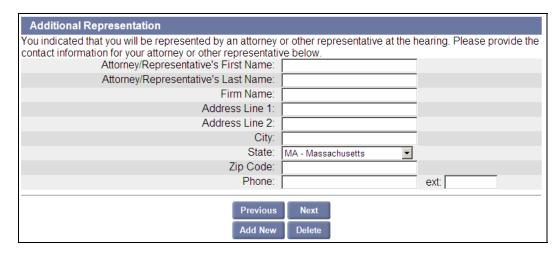

- If you are adding **several** Attorney/Representatives:
  - o Enter the Attorney/Representative's Name, Firm, address, and phone.

13

- Click Add New.
- Select an Address in the **Address Validation** page and click **Next**. This returns you to the Additional Representation page.

- o Repeat this process for each Attorney/Representatives except the last.
- o After entering information about the last Attorney/Representative, click Next.
- Select an Address in the Address Validation page and click Next, and continue with the Appeal.
- To clear the information about an Attorney/Representative, click **Delete**. (To delete an
  Attorney/Representative after you have left submitted the appeal, see the section, "Modifying
  Appeal Information.")
- 10. If you answered **Yes** to the question, Will you present Witnesses? the **Witness List** page appears.
  - If you are only adding **one** Witness, enter the Witness's name and click **Next** to continue with the appeal.
  - If you are adding several Witnesses:
    - o Enter the Witness's name.
    - o Click Add New.
    - o Repeat this process for each Witness except the last.
    - o After entering information about the last Witness, click **Next**, and continue with the Appeal.

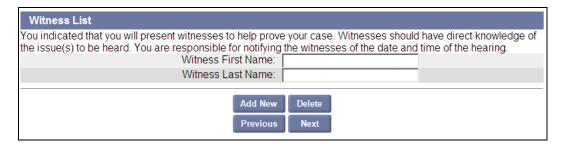

- To clear the information about a Witness, click **Delete**. (To delete a Witness after you have left submitted the appeal, see the section, "Modifying Appeal Information.")
- 11. Review the information in the **Appeal Confirmation** page. If you need to make changes, click the **Modify** button just under the section you want to edit. (See the following page.)

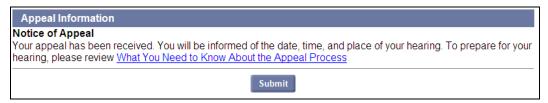

12. Click Submit.

This completes the process of filing an appeal.

#### Viewing Appeal Case Documents

- 1. Log in to UI Online.
- 2. Access the **Determination and Issue Summary** page.
- 3. Search for the determination.
- 4. Click **Select** in the row for the determination. The **Determination** page displays.
- 5. At the bottom of the page, select View Appeal Case Documents and click Next.

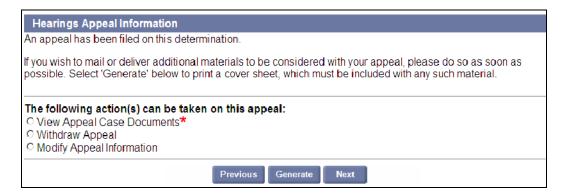

6. Display a PDF version of each case document by clicking its Title link.

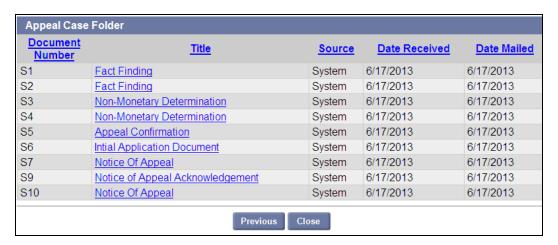

#### Withdrawing an Appeal

To withdraw an appeal:

- 1. Log in to UI Online.
- 2. Access the **Determination and Issue Summary** page.
- 3. Search for the determination.
- 4. Click **Select** in the row for the determination. The **Determination** page displays.
- 5. At the bottom of the page, select  ${f Withdraw\ Appeal}$  and click  ${f Next}.$
- 6. On the Withdraw Appeal page, put a check by the box and click Withdraw.

15 7/1/13

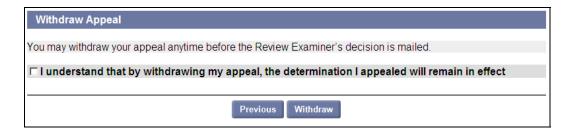

7. On the Withdraw Appeal Confirmation page, click Yes or No.

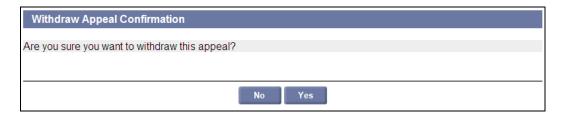

8. The Notice of Withdrawal page appears. Click Next.

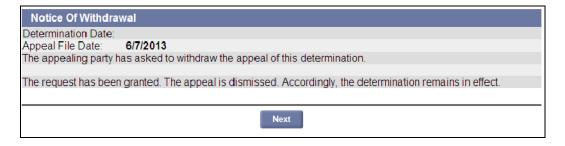

**NOTE**: Once an appeal has been withdrawn, information about it can still be viewed from the Monetary Determination page.

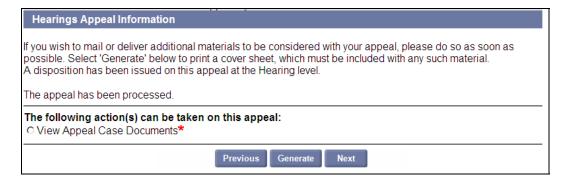

#### Modifying Appeal Information

Modify appeal information to add or remove Representatives or Witnesses to the appeal. Employers can only add or remove an Employer Representative or an Employer Witness.

- 1. Log in to UI Online.
- 2. Access the **Determination and Issue Summary** page.
- 3. Search for the determination.

- 4. Click **Select** in the row for the determination. The **Determination** page displays.
- 5. At the bottom of the page, select **Modify Appeal Information** and click **Next**. The **Manage Appeal Participants** page displays.

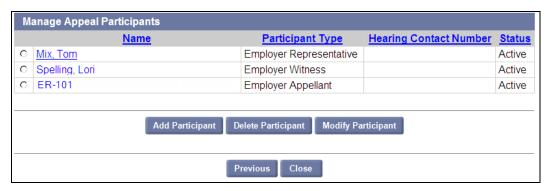

- To add a participant, click Add Participant. Select the participant type, enter the name, and click Next.
- To delete a participant, select the participant, and click **Delete Participant**.
- To modify a participant, select the participant, and click Modify Participant. Edit the information and click Next.

#### Generating a Cover Sheet

If you need to mail in additional pieces of information in support of your appeal, you can generate a cover sheet to include with the mailing. (Including a cover sheet with the mailing expedites handling.)

Generate a cover sheet as follows:

- 1. Log in to UI Online.
- 2. Access the **Determination and Issue Summary** page.
- 3. Search for the determination.
- 4. Click **Select** in the row for the determination. The **Determination** page displays.

17

5. Click the **Generate** button at the bottom of the page.

A document with the cover is placed in your **Inbox**.

#### BENEFIT CHARGE ACTIVITIES

The UI Online system provides a Benefit Charge Activities area for Employers. Use this area to search for Employees, view summary and detail information about your benefit charges, protest benefit charges using a form within UI Online, and more.

The Benefit Charge functions being introduced include:

- Benefit Charges Search
- Calendar Year Summary and Detail
- Rated Year Summary
- Monthly Benefit Charge Download
- Benefit Charge Protest

#### Accessing the Benefit Charge area

- 1. Log in to UI Online.
- 2. Click **Benefit Charge Activities**. The links for each function display in the left navigation pane and in the main pane.

#### Benefit Charges Search for Claimant Information

To search for Claimant information:

- 1. Click Benefit Charge Activities.
- 2. Click **Benefit Charges Search**. The Benefit Charge Search page displays.
- 3. Enter search criteria.
- 4. Click **Search**. (Click Reset to clear the search criteria and begin a new search.) Search results display below the search grid.

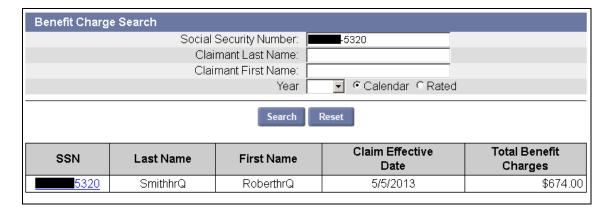

- 5. Click a link in the SSN column to view more information about the Claimant, including:
  - Claimant Account Summary Information
    - SSN
    - Last Name
    - First Name
    - Claim Effective Date

- o DA (Dependency Allowance)
- o Maximum Potential Benefits Allowed
- Total Charges
- Individual Claimant Detail Information
  - o Transaction Date
  - o Week Paid
  - o Unit
  - Activity
  - o Benefit Charges
  - o DA
  - o Program
  - o Total Benefits Charged
  - o Charge Type
  - o Ownership Type
  - o Non Profit

| Claimant Acc                           | ount Summ<br>Last Na |             | nformatio<br>First Na | me                 | Clain<br>ffective | •      | DA         | Po<br>Be                          | ximum<br>itential<br>enefits<br>lowed | Total Cha         | rges          |
|----------------------------------------|----------------------|-------------|-----------------------|--------------------|-------------------|--------|------------|-----------------------------------|---------------------------------------|-------------------|---------------|
| -5320                                  | Smithhr              | Q           | Roberth               | rQ                 | 5/5/201           | 13     | \$0.0      | 0 \$2                             | 20,220.00                             | \$6               | 674.00        |
| Individual Claimant Detail Information |                      |             |                       |                    |                   |        |            |                                   |                                       |                   |               |
| Transaction<br>Date                    | Week<br>Paid         | <u>Unit</u> | Activity              | Benefit<br>Charge: | 1 110             | Progra | am B       | <u>Total</u><br>enefits<br>narged | Charge<br>Type                        | Ownership<br>Type | Non<br>Profit |
| 6/6/2013                               | 5/18/2013            | 0           | Payment               | \$674.00           | \$0.00            | Regu   | ılar<br>Ul | 674.00                            | <u>C</u> ®                            | Private           | No            |
| Previous                               |                      |             |                       |                    |                   |        |            |                                   |                                       |                   |               |

6. Click **Previous** to return to the Search page.

#### Calendar Year Summary and Detail

To view calendar year summary and detail information:

- 1. Access the Benefit Charge Activities page.
- 2. Click the **Calendar Year Summary and Detail** link to view current calendar year information through the most recent reporting period. Information includes:

19

- Calendar Year
- Time Period Begin and End dates
- Contributory Charges
- Benefit Charges

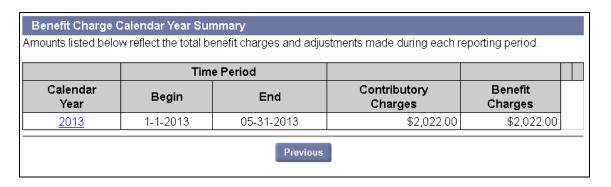

3. Click the link in the **Calendar Year** column to view detailed information by month. The **Benefit Charge Monthly Summary** displays.

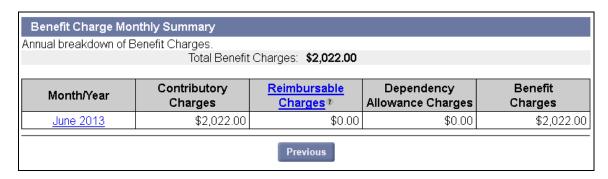

4. View information for a specific month by Claimant by clicking a link in the **Month/Year** column. This displays the **Benefit Charge Claimant Summary** page.

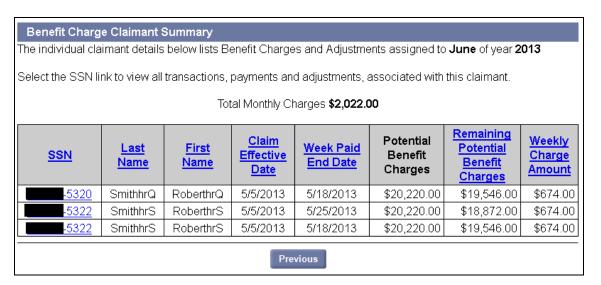

5. View information about a specific Claimant by clicking the link in the **SSN** column. This displays the same Claimant information that can be seen by performing a Claimant search and viewing details. See "Benefit Charges Search for Claimant Information" for the information that displays.

#### Rated Year Summary

To display the Benefit Charge Rated Year Summary page:

- 1. Access the **Benefit Charge Activities** page.
- 2. Click Rated Year Summary.
- 3. Click **Previous** to return to the Benefit Charge Activities page.

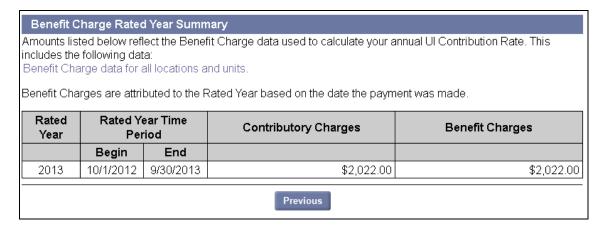

#### Monthly Benefit Charge Download

To download a detailed monthly benefit charge statement do the following:

- Access the Benefit Charge Activities page.
- 2. Click Monthly Benefit Charge Download.

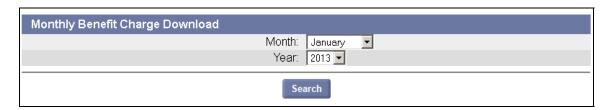

21

- 3. Select a Month and Year.
- 4. Click Search.
- 5. Follow the prompts to download the file.

#### Viewing the Benefit Charge Statement

#### Benefit Charge Statement

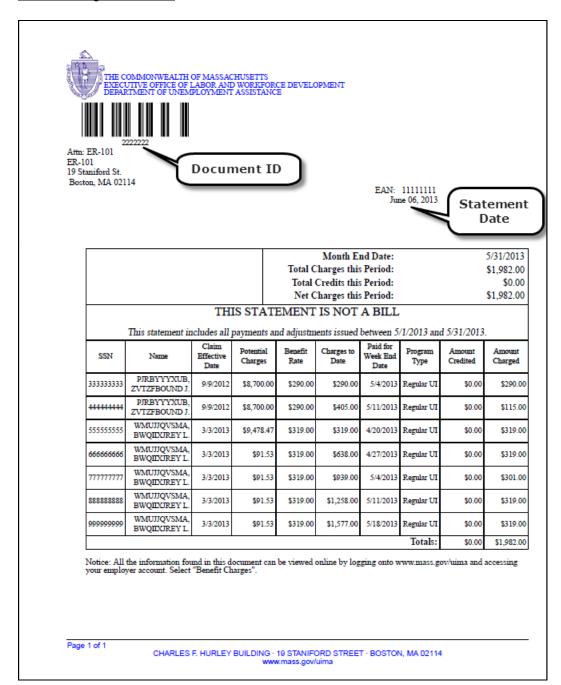

#### Benefit Charge Request for Review of Charges (included after Benefit Charge Statement)

| to represent a separate document (if used)  Request for Review of Charges  Employer Account Number: 11111111  Employer Name: ER-101  Please find the request for Review of Charges for the following:  Name:  SSN:  Reason for Protest:  Name:  SSN:  Reason for Protest:  Day of Protest:  MPORIANT: A request for Review of Charges, must be submitted within 30 days from the mailing date on the form 1088 you received from DUA.  You may file a request for Review of Charges by logging into your Employer Account at www mass gov/dua/via Benefit Charge Activities Benefit Charge Protest)                                                                                                    | THE COMMONWEALTH OF MASSACHUSETTS EXECUTIVE OFFICE OF LABOR AND WORKFORCE DEVELOPMENT DEPARTMENT OF UNEMPLOYMENT ASSISTANCE  3333333  Department of Unemployment Assistance |                                              |
|----------------------------------------------------------------------------------------------------|----------------------------------------------------------------------------------------------------|----------------------------------------------|
| Employer Account Number: 1111111  Employer Name: ER-101  Please find the request for Review of Charges for the following:  Name:  SSN:  Reason for Protest:  Name:  SSN:  Reason for Protest:  Name:  SSN:  Reason for Protest:  Name:  SSN:  Reason for Protest:  Name:  SSN:  Reason for Protest:  Name:  SSN:  Reason for Protest:  Name:  SSN:  Reason for Protest:  Name:  SSN:  Arequest for Review of Charges, must be submitted within 30 days from the mailing date on the form 1088 you received from DUA.  You may file a request for Review of Charges by logging into your Employer Account at www.mass.gov/dua(via Benefit Charge Activities > Benefit Charge Protest)  or                                                                                                    | Charles F. Hurley Building Boston, MA 02114  Document ID, to represent a separate document                                                                                  |                                              |
| Employer Name: ER-101  Please find the request for Review of Charges for the following:  Name:  SSN:  Reason for Protest:  Name:  SSN:  Reason for Protest:  Name:  SSN:  Reason for Protest:  Name:  SSN:  Reason for Protest:  Name:  SSN:  Reason for Protest:  Name:  SSN:  Reason for Protest:  Name:  SSN:  Reason for Protest:  Name:  SSN:  Reason for Protest:  Name:  SSN:  SSN:  SSN:  Reason for Protest:  Name:  SSN:  Son:                                                                                                    | Request for Review of Charges                                                                                                    |                                              |
| Name: SSN: Reason for Protest: Name: SSN: Reason for Protest: Name: SSN: Reason for Protest: Name: SSN: Reason for Protest: Name: SSN: Reason for Protest:  Name: SSN: Reason for Protest:  Name: SSN: Reason for Protest:  Name: SSN:  You may file a request for Review of Charges, must be submitted within 30 days from the mailing date on the form 1088 you received from DUA.  You may file a request for Review of Charges by logging into your Employer Account at www.mass.gov/dua(via Benefit Charge Activities > Benefit Charge Protest)                                                                                                    |                                                                                                    |                                              |
| Reason for Protest:  Name:  SSN:  Reason for Protest:  Name:  SSN:  Reason for Protest:  Name:  SSN:  Reason for Protest:  Name:  SSN:  Reason for Protest:  INAME:  SSN:  Reason for Protest:  Name:  SSN:  You may file a request for Review of Charges by logging into your Employer Account at www.mass.gov/dua(via Benefit Charge Activities > Benefit Charge Protest)  or                                                                                                    | Please find the request for Review of Charges for the following:                                                                                                    |                                              |
| Reason for Protest:  Name:  SSN:  Reason for Protest:  Name:  SSN:  Reason for Protest:  Name:  SSN:  Reason for Protest:  Name:  SSN:  Reason for Protest:  INAME:  SSN:  Reason for Protest:  Name:  SSN:  You may file a request for Review of Charges by logging into your Employer Account at www.mass.gov/dua(via Benefit Charge Activities > Benefit Charge Protest)  or                                                                                                    | Name :                                                                                                    |                                              |
| Name: SSN: Reason for Protest:  Name: SSN: Reason for Protest:  Name: SSN: Reason for Protest:  Name: SSN: Reason for Protest:  Name:  SSN: Reason for Protest:  Name:  SSN: Arequest for Review of Charges, must be submitted within 30 days from the mailing date on the form 1088 you received from DUA.  You may file a request for Review of Charges by logging into your Employer Account at www.mass.gov/dua(via Benefit Charge Activities > Benefit Charge Protest)                                                                                                    |                                                                                                    |                                              |
| Name: SSN: Reason for Protest:  Name: SSN: Reason for Protest:  Name: SSN: Reason for Protest:  Name: SSN: Reason for Protest:  Name:  SSN: Reason for Protest:  Name:  SSN: Arequest for Review of Charges, must be submitted within 30 days from the mailing date on the form 1088 you received from DUA.  You may file a request for Review of Charges by logging into your Employer Account at www.mass.gov/dua(via Benefit Charge Activities > Benefit Charge Protest)                                                                                                    | Reason for Protest :                                                                                                    |                                              |
| Reason for Protest:  Name:  SSN:  Reason for Protest:  Name:  SSN:  Reason for Protest:  Name:  SSN:  Reason for Protest:  IMPORTANT: A request for Review of Charges, must be submitted within 30 days from the mailing date on the form 1088 you received from DUA.  You may file a request for Review of Charges by logging into your Employer Account at www.mass.gov/dua(via Benefit Charge Activities > Benefit Charge Protest)  or                                                                                                    |                                                                                                    |                                              |
| Name:  SSN: Reason for Protest:  Name:  SSN: SSN: SSN: SSN: SSN: SSN: SSN: S                                                                                                    | SSN:                                                                                                    |                                              |
| Name:                                                                                                    | Reason for Protest :                                                                                                    |                                              |
| SSN: Reason for Protest:                                                                                                    |                                                                                                    |                                              |
| Name:                                                                                                    |                                                                                                    |                                              |
| SSN: Reason for Protest:                                                                                                    | Reason for Protest:                                                                                                    |                                              |
| SSN: Reason for Protest: Name: SSN: Reason for Protest: Reason for Protest: |                                                                                                    |                                              |
| Reason for Protest:  Name:  SSN:  SSN:  Reason for Protest:  IMPORTANT: A request for Review of Charges, must be submitted within 30 days from the mailing date on the form 1088 you received from DUA.  You may file a request for Review of Charges by logging into your Employer Account at www.mass.gov/dua(via Benefit Charge Activities > Benefit Charge Protest)  or                                                                                                    |                                                                                                    |                                              |
| SSN: Reason for Protest:  IMPORTANT: A request for Review of Charges, must be submitted within 30 days from the mailing date on the form 1088 you received from DUA.  You may file a request for Review of Charges by logging into your Employer Account at www.mass.gov/dua(via Benefit Charge Activities > Benefit Charge Protest)  or                                                                                                    |                                                                                                    |                                              |
| SSN:  Reason for Protest:  IMPORTANT: A request for Review of Charges, must be submitted within 30 days from the mailing date on the form 1088 you received from DUA.  You may file a request for Review of Charges by logging into your Employer Account at www.mass.gov/dua(via Benefit Charge Activities > Benefit Charge Protest)  or                                                                                                    | Name :                                                                                                    |                                              |
| IMPORTANT: A request for Review of Charges, must be submitted within 30 days from the mailing date on the form 1088 you received from DUA.  You may file a request for Review of Charges by logging into your Employer Account at www.mass.gov/dua(via Benefit Charge Activities > Benefit Charge Protest)  or                                                                                                    | SSN:                                                                                                    |                                              |
| 1088 you received from DUA.  You may file a request for Review of Charges by logging into your Employer Account at www.mass.gov/dua(via Benefit Charge Activities > Benefit Charge Protest)  or                                                                                                    | Reason for Protest :                                                                                                    |                                              |
| Charge Activities → Benefit Charge Protest) or                                                                                                    | IMPORTANT: A request for Review of Charges, must be submitted within 3 1088 you received from DUA.                                                                          | days from the mailing date on the form       |
|                                                                                                    | You may file a request for Review of Charges by logging into your Employer Acc<br>Charge Activities > Benefit Charge Protest)                                               | ount at www.mass.gov/dua(via Benefit         |
| You may print this form and provide the name, SSN, and your reason for protesting charges. Mail the filled in form to Employ Charge Unit at the above address or FAX to (617) 626-5174.                                                                                                    | or                                                                                                    |                                              |
|                                                                                                    | You may print this form and provide the name, SSN, and your reason for protesting. Charge Unit at the above address or FAX to (617) 626-5174.                               | g charges. Mail the filled in form to Employ |

23

#### Benefit Charge Protest

To protest a benefit charge complete the following steps:

- 1. Access the Benefit Charge Activities page.
- 2. Click Benefit Charge Protest. The Protest/Review Benefit Charge page displays.

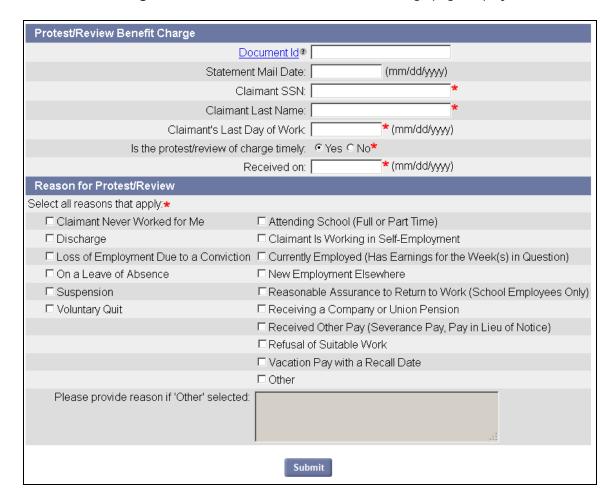

**NOTE**: The **Document ID** is located on the Benefit Charge Statement just under the bar code.

- 3. Fill in information as requested.
- 4. Click Submit.
- 5. You may be asked to provide additional details about the reason for the protest in one or more pages. Proceed as directed on each page.

6. After you have answered all questions, a confirmation page displays.

**NOTE**: To avoid delay, be sure to address any notices relating to the protest.

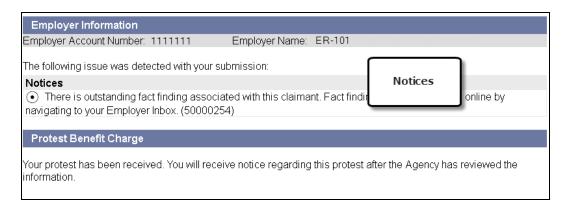

#### Viewing a Benefit Charge Protest

A PDF document of your protest will appear in your Correspondence on the day after the protest is filed. To view the protest:

- 1. Log in to UI Online.
- 2. Click Correspondence
- 3. Enter search parameters and click **Search**. The Search Results display.

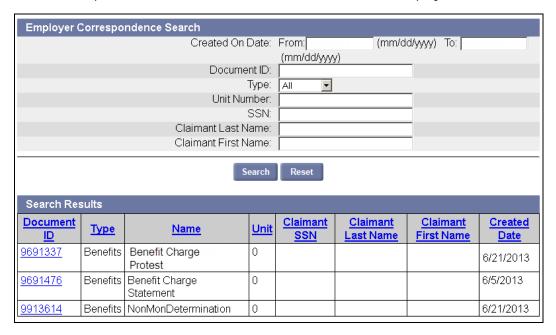

25

4. Click the **Document ID** to view the PDF of the correspondence.